1. Create a free account on Give as you Live

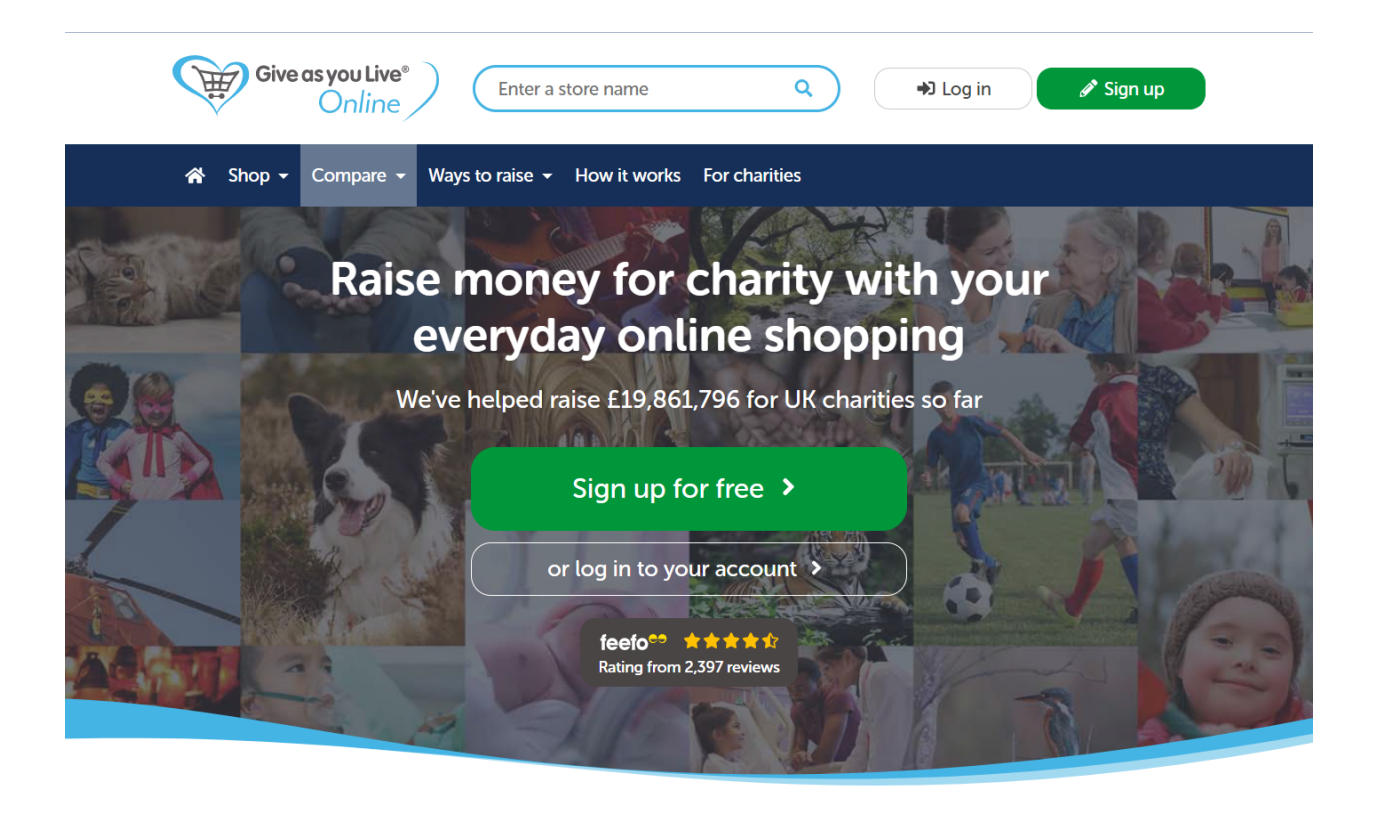

2. If you are using Chrome, Install it as an extension to your browser.

 $\ddot{\phantom{a}}$ 

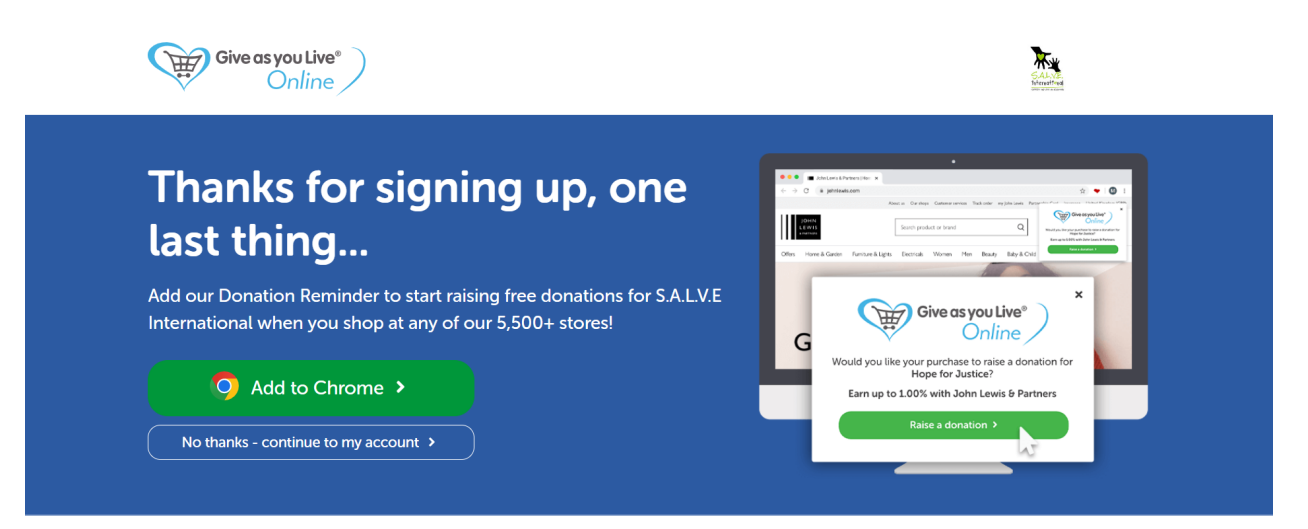

3. Click on google Chrome extensions and press the heart

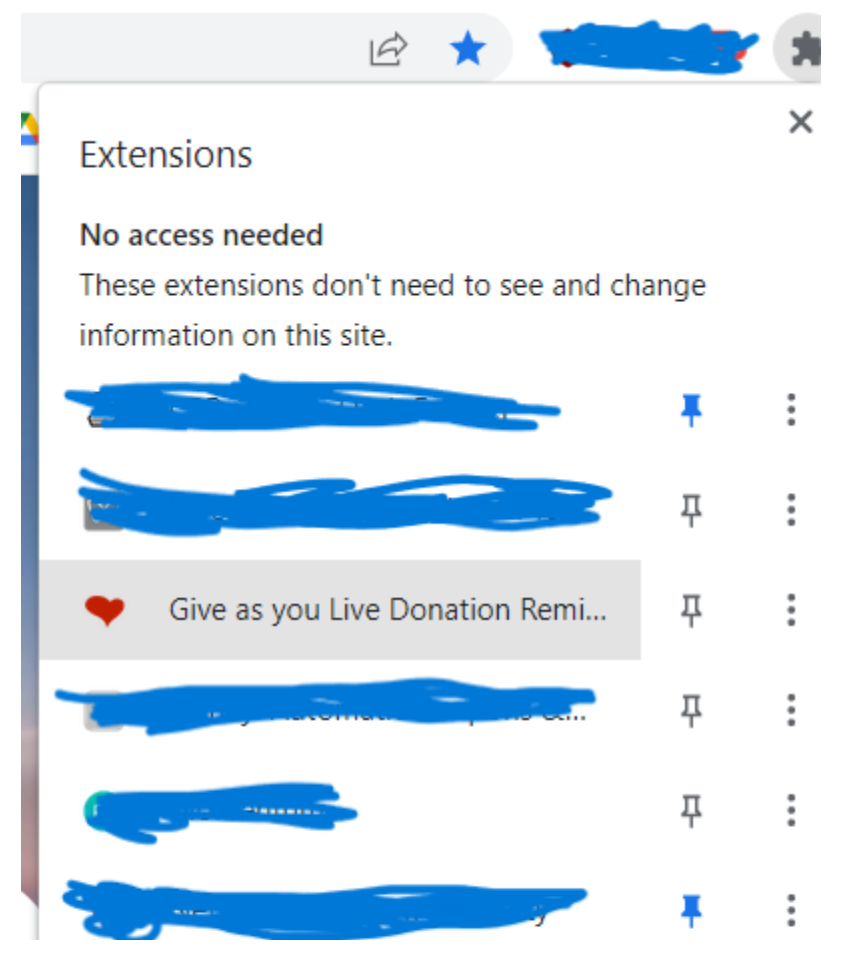

4. A list of shops you can purchase from will come up. Here is what it will look like in eBay for example.

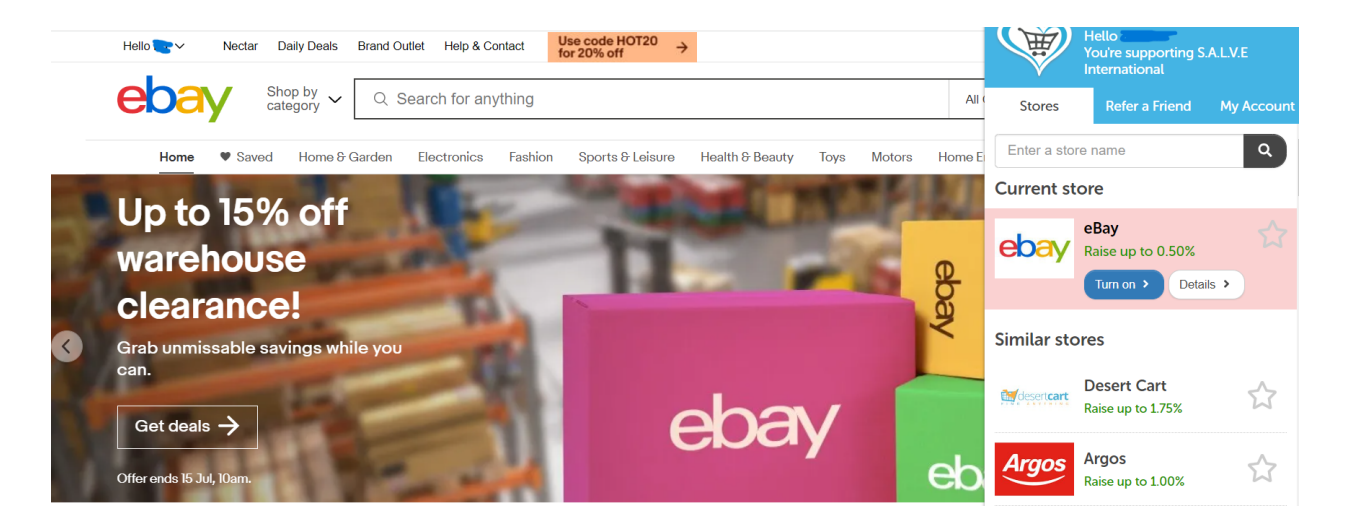